## **Intro To Computers Excel #1 – Altac Bicycles**

Objective: Help a financial consultant for Altac Bicycles prepare an income statement for the company.

Note: Items typed in **bold** are what you are to enter into the spreadsheet.

- 1. In your *Intro to Computers* folder, create a folder titled *first\_last\_excel\_1* using your first and last name.
- 2. Download the *excel\_1.zip* file from *[http://www.missblomeyer.com](http://www.missblomeyer.com/)*. Copy *Altac.xlsx* and put it in your *first\_last\_excel\_1* folder.
- 3. Open *Altac.xlsx* and make the following changes:
	- a. Insert 3 new rows at the top of the *Sheet1* worksheet, and then enter the following text on two lines inside cell A1:

## **Altac Bicycles Income Statement**\*

- b. In cell A2, enter **For the Years Ended December 31, 2007 through December 31, 2009**
- c. In cell A18, capitalize the word *Income*.
- d. Increase the width of column A to 18 characters
- e. Increase the width of column B to 25 characters.
- f. Autofit the row height of row 1.
- g. In the range C6:E7, enter the following net sales and cost of sales figures:

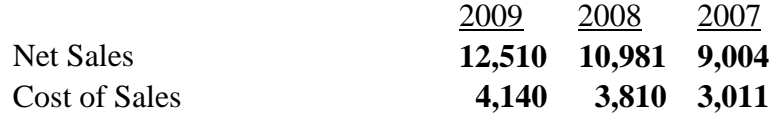

h. In the range C11:E14, enter the following expense figures:

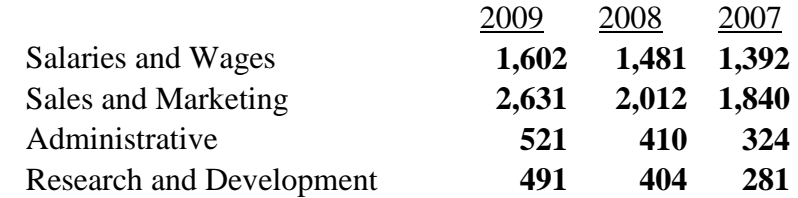

i. You will enter this data in C18:E18, C20:E20, and C24:E24:

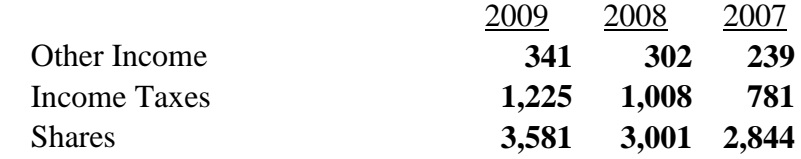

- j. In the range C8:E8, enter a formula to calculate the *gross margin* for each year, where the gross margin is equal to the net sales minus the cost of sales.
- k. In the range C15:E15, enter the SUM function to calculate the *total operating expenses* for each year, where the total operating expenses is the sum of the four expense categories.
- l. In the range C17:E17, enter a formula to calculate the *operating income* for each year, where the operating income if equal to the gross margin minus the total operating expenses.
- m. In the range C19:E19, enter a formula to calculate the *pretax income* for each year, where pretax income is equal to the operating income plus the other income.
- n. In the range C22:E22, enter a formula to calculate the company's *net income* for each year, where net income is equal to the pretax income minus income taxes.
- o. In the range C25:E25, enter a formula to calculate the *earnings per share* for each year, where earnings per share is equal to the net income divided by the shares.
- p. Rename *Sheet1* to *Income Statement*.
- q. Delete *Sheet2* and *Sheet3*.
- r. Use the spell checker to find and fix any spelling errors. Ignore the spelling of Altac.
- s. Save your file and exit out of Excel.
- 4. Zip up your *first\_last\_excel\_1* folder. Turn in your *first\_last\_excel\_1.zip* file.